## **Changing your Margin Settings**

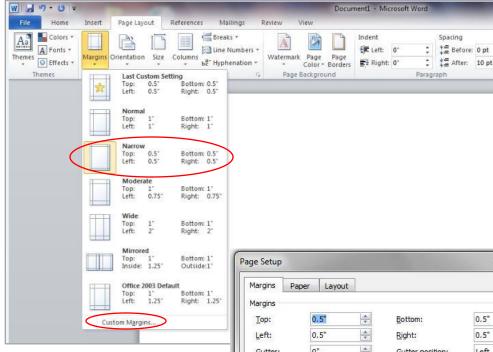

To make your document's margins smaller, click on the Margins icon under the Page Layout tab.
Then choose the option Narrow.

If you want to make this your default setting, click on Custom Margins and then choose Set As Default.

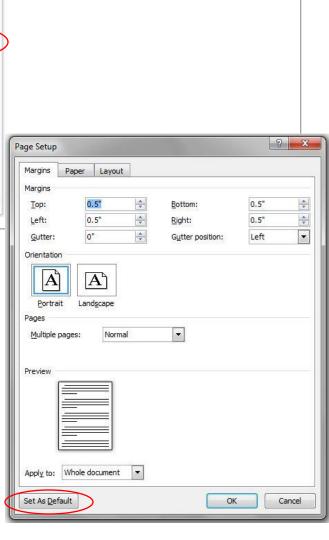

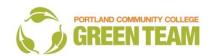